# **HOW TO REGISTER AIR TECHNIQUES PRODUCTS**

### **STEP 1:** Identify the Serial Number

Refer to ther Serial Number Location Guide on the Portal if you cannot find the Serial Number

> Click on the link below to log onto the portal to then locate the product serial number.

**[www.airtechniques.com/login/](http://www.airtechniques.com/login/)**

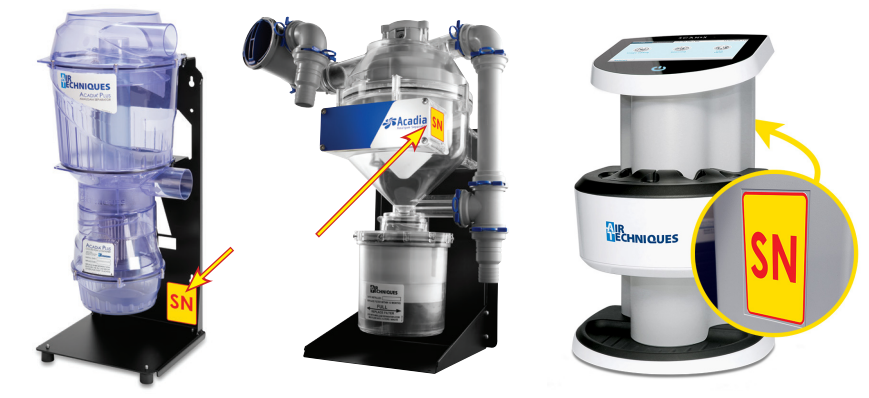

## **STEP 2**: Go to Registered Products and click on 'Register Your Product'

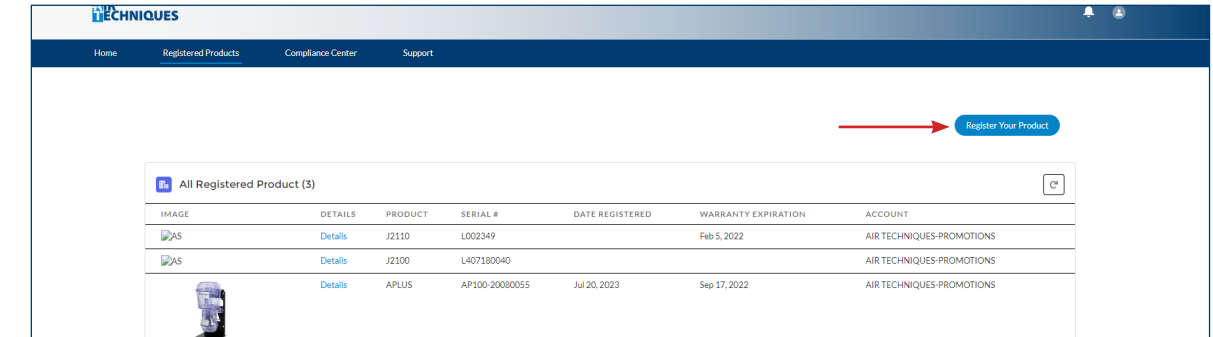

#### **STEP 3**: Register the New Serial Number

**30** Enter the Serial Number, including **3c** Read and Agree with the Terms and **3a** Enter the Serial Number, including **43b** Enter the installation date with the **43c** all dashes, click Next Conditions, click Next drop down menu, click Next Please provide the date you installed the Product. → Date Please enter the serial number from your Air Techniques product above. If your product is not found, please try again or create a support case by navigating to the Support menu. **AIR**<br>TECHNIQUES August  $\,$  $2023$   $\frac{4}{7}$ Additional details of where you can find your Serial Number on your product can be found to the right. Title: Warranty and Return Policy **Revision: H** Wed Thu Fri Sat on as of January 1, 2023, and Thank you, .<br>The following Warranty and Return Policy, Revision H, is the appro<br>provided for reference purposes only. As updates are periodically r  $\overline{4}$  $\overline{\phantom{a}}$ Air Technique  $12$ arranty ed to be free from def<br>the number of month **SERIAL NUMBER LOCATION GUIDE-UTILITY PRODUCTS** US & Can **Amalgam Separators** Acadia Acadia Plus 24 months Phosphor Storage F<br>| Optional for purchase 3yr su uays<br>ded Warrantv Surchase 3yr Extended Parts<br>-Ray Sensor(s) and Generato<br>Surchase 3yr Extended Parts<br>-Ray Sensor(s) and Generato 3yr Ext  $24<sub>1</sub>$ ProVecta S-Pan Ceph\*\*<br>ProVecta 3D Prime\*\*/<br>ProVecta 3D Prime Ceph\*\* Warranty on X-Ray So<br>Optional for purchas<br>Warranty on X-Ray So  $24<sub>m</sub>$ 24 months<br>24 months<br>24 months<br>24 months<br>onths or 5,000 l Can<br>XF A1250 APLUS **VACUUM SYSTEMS** Mojave Monitor Mojave LT Monitor VacStar **Air Technic** Page 5 of 5 FILIT **COMPANY** | I acknowledge I have read and agreed to the above Terms and Condition Previous

#### **STEP 4**: Amalgam Separator Filter Registration *(For Acadia and Acadia Plus)*  $2D \overline{A} \cdot \overline{\Lambda} \gamma$

Enter the date of last filter change with the drop down menu, click Next

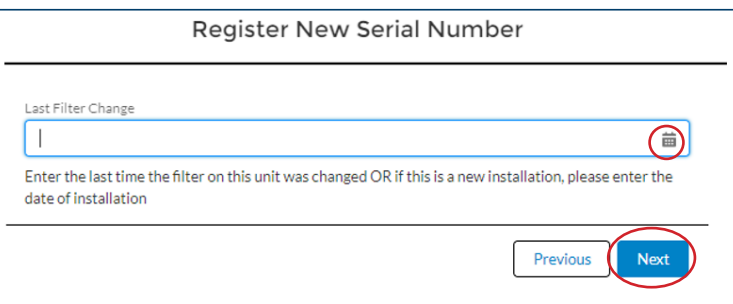

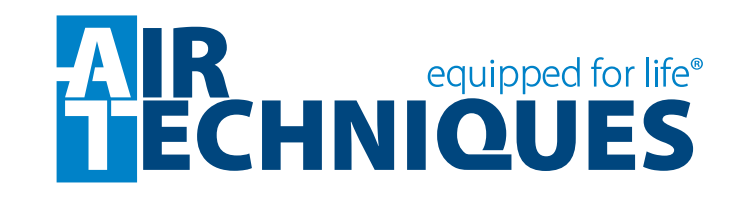